# 学生情報「英字氏名」の確認について(重要)

2024 年度から、通信教育部在学生全員に統合認証 ID(下記「1.」参照)およびメールアドレスを付与 します。これに伴い、在学生氏名の「英字氏名」を学籍情報のカナ氏名から設定していますので、内容を 確認してください。

## 1.「統合認証ID」とは

法政大学の情報システムやインターネット環境を利用するためのIDです。複数のサービスに同じID・パ スワードでログインできるため「統合認証ID」と呼びます。

2023年度現在は「市ケ谷情報センター利用ユーザーID」として有料で登録しているサービスと同じもの ですが、2024 年度からは通信教育部生(本科生・科目等履修生とも)全員に一律付与します。

通信教育部の学習ポータルである「Web学習サービス」も、2023 年度までとは異なり「統合認証ID」で ログインすることとなります。

【手順については次項をご覧ください】

【本件に関する問い合わせ先】 法政大学通信教育部 学籍担当 TEL:03-3264-6370

# 2. 大学が付与するメールアドレスに用いる「英字氏名」の確認

Web 学習サービスにログイン後、「学生情報を見る」→「学生情報(カルテ)」を選択し、「学生個人情報」の 「氏名(英字)」を確認してください。この綴りに基づいて、大学メールアドレスが作成されます。 「氏名(英字)」はヘボン式によるアルファベット表記となり、メールアドレスはこれに順じます。 例えばタナカ(姓)タロウ(名)の場合、taro.tanaka.●●@stu.hosei.ac.jp(●は大学で定める文字列)となります。

現在「フリガナ」を基に英字氏名を登録していますので、以下のとおり確認してください。

なお、2023 年度に「市ケ谷情報センター利用ユーザーID」を年間利用または後期利用している在学生(2022 年度以 前からの継続申請者を含む)については、2024 年度以降も現在付与されている法政大学専用 Gmail のメールアドレス を引き続き使用します。メールアドレスの元となる姓名に変更がある場合は手順(2)に従ってください。

### (1)メールアドレスに用いる「英字氏名」確認方法

Web 学習サービスにログイン後、画面上側メニュー「学生情報を見る」→「学生情報(カルテ)」の「学生個人情報」項目 1 行目「氏名(英字)」を確認してください。

※Web 学習サービスの「氏名(英字)」とメールアドレスは、姓・名の順および大文字小文字の記載が異なります。

### ①「氏名(英字)」に、既に英字氏名が登録されている方

・綴りが正しい場合は、特に連絡は不要です。

・綴りが異なる場合は、次項(2)のとおり申請を行ってください。

#### ②「氏名(英字)」が空欄の方

 外国籍あるいは、戸籍氏名に外国式の表記を含む場合は、空欄としています。次項(2)のとおり申請を行ってくださ い(過去に英文証明書の発行履歴がある場合は、当時記載の氏名を登録していますので、ご確認願います)。

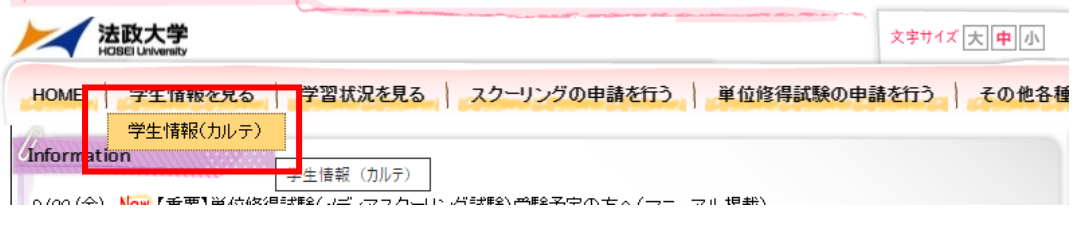

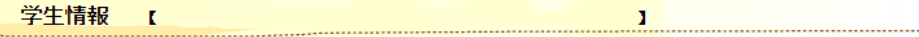

カテゴリグループ: 学生情報

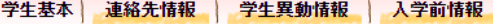

#### 学生基本情報

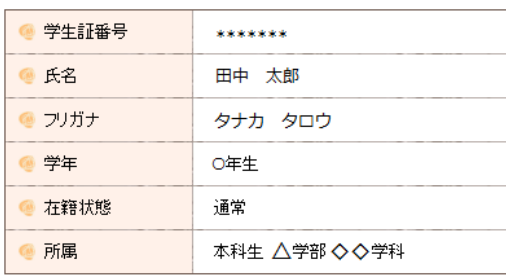

#### 学生個人情報

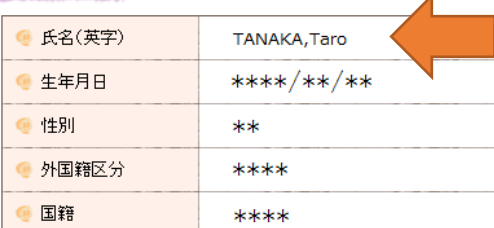

Web 学習サービス「氏名(英字)」では、 ヘボン式によるアルファベット表記で以下のように記載します。 姓:すべて大文字 名:先頭のみ大文字

# タナカ タロウ の場合、TANAKA,Taro

※メールアドレスでは taro.tanaka のように、すべて小文 字で名・姓の順となります。メールアドレスに任意の文字列 を希望することはできません。

## (2)確認後、文字列に修正がある場合の手順

Web 学習サービスにログイン後、「その他各種申請」→「汎用申請」から、

「学籍英字氏名 登録申請」を選択して、正しい綴りを入力のうえ 2024 年 1 月 15 日までに申請してください。 なお、申請内容がヘボン式の記述ルールに則っていない場合は、大学でヘボン式表記に修正します。ヘボン式の表 記方法については、リンク先の総務省 Web サイトを参照してください。

外国籍あるいは、戸籍氏名に外国式の表記を含む学生は、住民票またはパスポートに記載される表記を優先します。

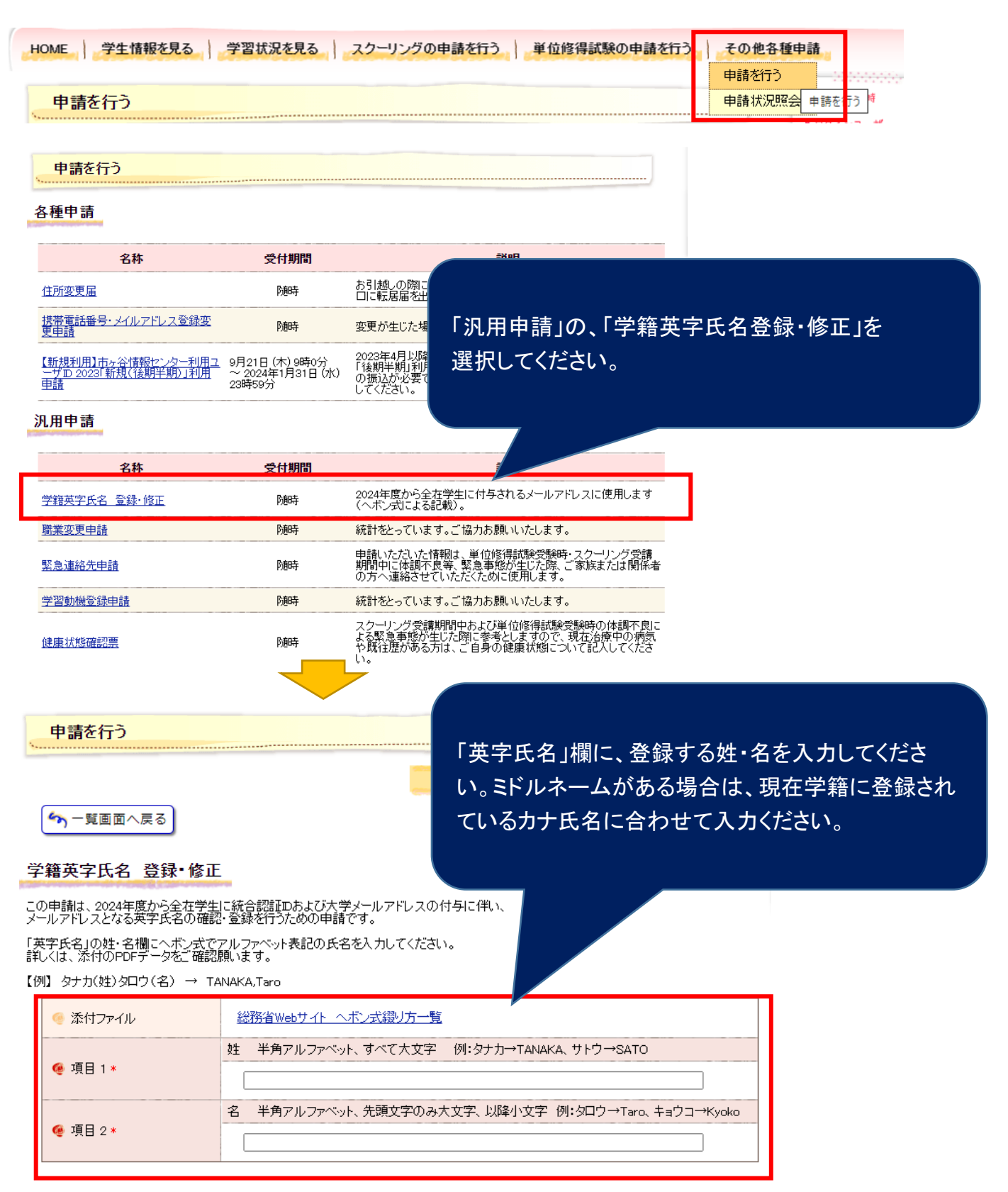